## РЕШЕНИЕ ТЕСТОВЫХ ТЕХНИЧЕСКИХ ЗАДАЧ С ПОМОШЬЮ МКЭ

В. В. Можаровский, Д. С. Кузьменков, Е. М. Березовская

Учреждение образования «Гомельский государственный университет имени Ф. Скорины»,

кафедра вычислительной математики и программирования

Задачи контактного взаимодействия упругих тел являются достаточно актуальными, часто встречаются в машиностроении и других отраслях промышленности.

Поэтому создание программных комплексов для решения таких задач является очень важным и востребованным. Еще более важным является то, чтобы будущие ученые и инженеры имели практику работы с такими программами, возможность решения различных тестовых задач.

Разработан алгоритм и создана программа, реализующая определение напряжений и перемещений в объемном теле заданной формы. Программа позволяет изменять размеры параллелепипела, в котором находится исследуемое тело. Форму верхней границы тела, на которую действует давление, можно задавать при помощи мыши. Следует отметить, разработанный алгоритм позволяет решать задачи расчета напряженного состояния для неоднородных тел с изменяющимся модулем упругости.

Лля решения поставленной залачи был использован и успешно запрограммирован метол конечных элементов. Применялись прямоугольные конечные элементы. Используя метод конечных элементов, можно произвести разбиение тела на достаточно маленькие элементы, для этого в программе память под все используемые массивы выделялась динамически.

На рис. 1 изображено главное окно программы, позволяющее задать размеры параллелепипеда, количество узлов и вектора шагов по трем осям, модуль Юнга, коэффициент Пуассона, нагрузку на каждый конечный элемент (КЭ). Все введенные данные можно записать в файл, а впоследствии считать из него.

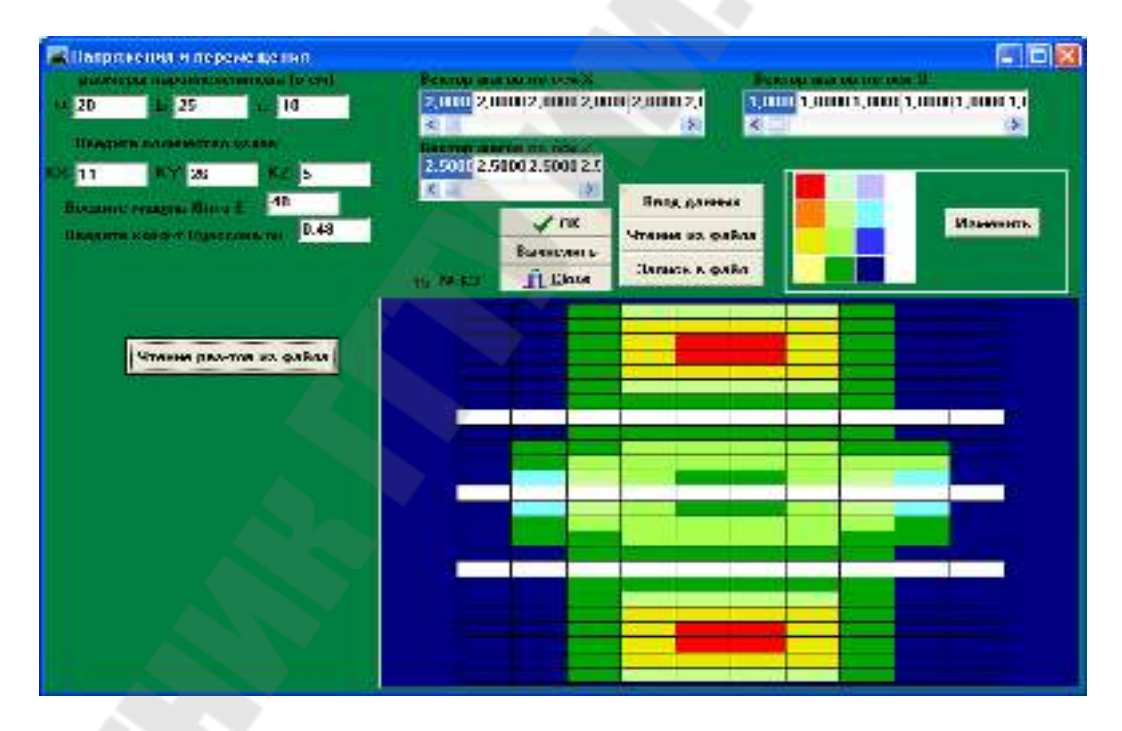

Рис. 1. Главное окно программы

Каждому цвету (прямоугольных КЭ) соответствует определенное давление, его можно изменить (рис. 2). Таким образом, студенты могут использовать разработанный программный комплекс для решения различных тестовых задач с различными начальными условиями.

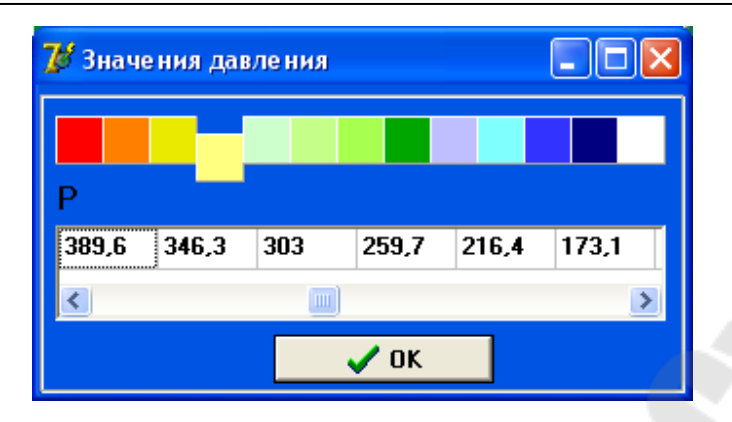

Рис. 2. Выбор значения давления

Были обработаны всевозможные случаи ошибок при вводе данных (не ввели что-либо, ввод букв, несоответствие суммы шагов и размера пластины и т. д.). Перечень обработанных ошибок постоянно пополняется (при решении студентами различных тестовых задач).

В окне результатов можно выбрать, как просматривать в срезе по одной переменной (зафиксированы две другие) или на плоскости (зафиксирована одна). Всегда можно посмотреть распределение нагрузки на поверхности, для этого необходимо нажать клавишу «Р» в окне с графиком (пример окна с расчета приведен на рис. 3).

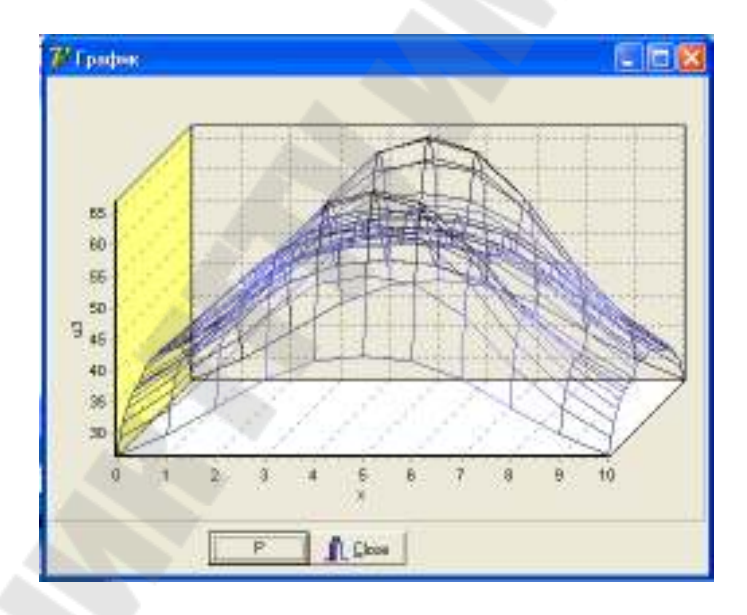

Рис. 3. Окно с результатами расчета

Работа с программой и добавление в нее расчета новых тестовых задач основывается на знаниях, полученных студентами в рамках таких дисциплин, как основы алгоритмизации и программирования, основы конструирования программ, спецкурса «Методы решения задач моделирования в технике». Используя разработанный программный комплекс, студенты могут совершенствовать навыки программирования (т. е. предлагать и реализовывать предложенные ими или преподавателем изменения интерфейса, расчета и т. д.), заниматься научно-исследовательской работой в области применения математических и численных моделей для создания и решения задач расчета элементов конструкций.

Исследования выполняются с частичной поддержкой БРФФИ (грант № Т13К-025).